# **Accommodation** Internet

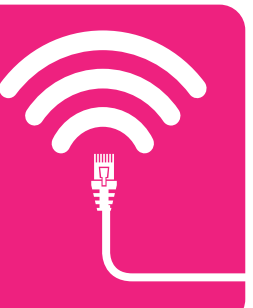

The Internet Services at your accommodation are provided by ASK4. Follow the steps below to create your ASK4 account and get connected

## WIFI CONNECTION

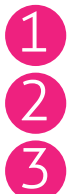

**1** Connect to "**ASK4 Wireless"** 1 WiFi network

2 Go to **signup.ask4.com** 

3 Follow Signup Process 3

## WIRED CONNECTION

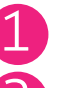

Connect Ethernet cable from computer to wall socket

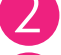

Go to **signup.ask4.com**

Follow Signup Process

# Add additional devices

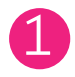

On your new device, log into **myaccount.ask4.com**

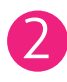

#### Click on **"Enable this device"**

No web browser? No problem! You can also add your device's MAC address at **myaccount.ask4.com** to get connected

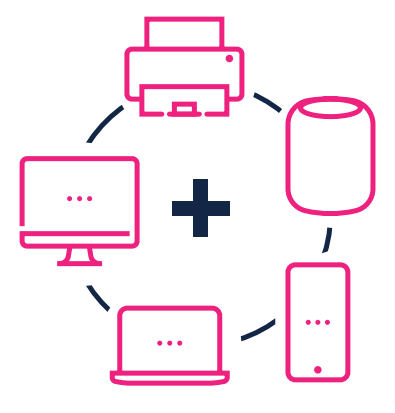

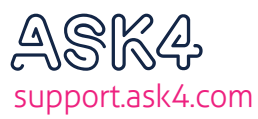

IN PARTNERSHIP WITH

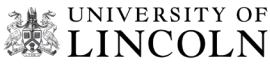

# GET THE APP

Install the app now to manage your ASK4 account and get all the help and support you need, direct from your smartphone. Simply search for "ASK4 Support" in the App Store or Google Play.

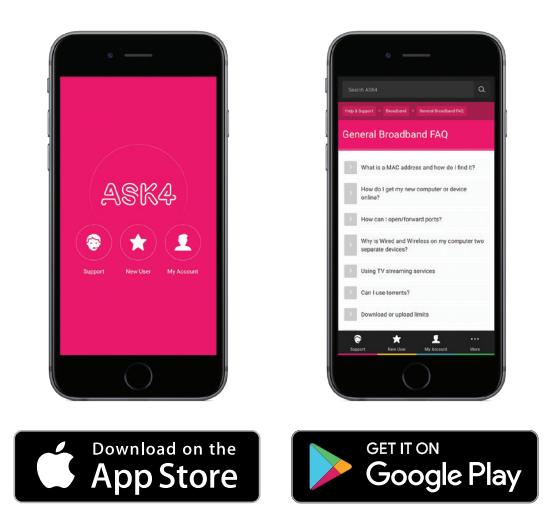

#### **This content is also available at support.ask4.com**

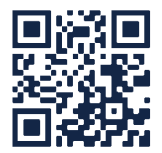

# **Chat with us now!**

Simply scan the QR code on your smartphone or tablet. Alternatively, join our Live Chat at support.ask4.com

### **We're here for you 24/7.**

You can contact us on Live Chat or via any of the methods below:

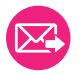

support@ask4.com

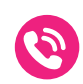

0114 303 3232 Geographical Number (rate is dependent on your network provider)

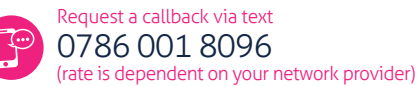

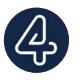

ASK4 Diagnostics **On App Store and Google Play** Network Diagnostics at the touch of a button

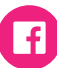

facebook.com/ask4broadband

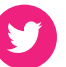

@ask4support

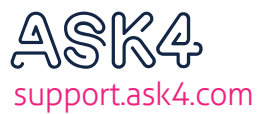

IN PARTNERSHIP WITH

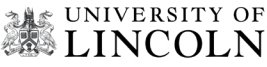

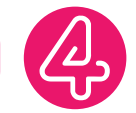